## **CACTUS KIDOCALL QUICKSTART GUIDE**

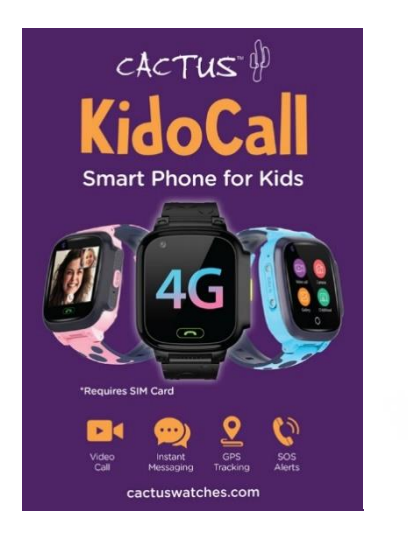

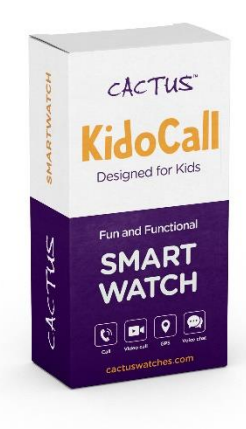

## **QUICKSTART GUIDE**

**\*buy a 4G LTE NANO SIM card (micro sim) with activated data flow, GPRS and caller display functions from any service provider**

**\*charge the KidoCall watch fully using the cable provided – insert the cable into a USB wall charger and attach the magnetized end to the gold points on the back of the watch**

**\*when the watch is fully charged, remove the charger & please turn the watch off (screen blank) before inserting the SIM card**

**\*remove the little cover on the left side of the watch using the provided screwdriver and do not replace the cover until setup is completed**

**\*insert the SIM card fully into the cavity, chip up and notch facing in - the SIM must not slide out towards the edge, it must remain firmly in position inside the SIM cavity – you can use a SIM card tool to do this**

**\*power the watch on (press the power on/SOS button for 2 seconds)**

**\*swipe the screen to the left to go to settings>scroll down to reboot>tap on reboot**

**\*download the APP SeTracker2 onto parent's phone or use computer GPRS platform – for APP download, please scan the QR code on the manual or on the watch go to QR Code>App Code and scan with your phone's camera**

## **QUICKSTART GUIDE PAGE 2**

**\*once App download is completed, register a new account using a valid email address, create a password and register. Note: area for Australia & New Zealand is Asia & Oceania; you will be prompted with a verification code – enter this code and register**

**\*you are now ready to bind the watch with the APP on your phone – switch Bluetooth on in your phone, power the watch on, go to QR code>RegCode – this code should have letters and numbers – in the APP please scan the watch's QR Regcode by hovering over the code with the APP in your phone.**

**\*complete the details on this page of the APP, such as name/nickname of the child, avatar/photo and your relationship (Mom, Dad etc)**

**\*if the QR Regcode appears as 0000000000 only, move to an area where the 4G network coverage is good and stable, and wait a few minutes for the SIM to connect to the network**

**\*SIM card error message occurs when the SIM has not been inserted correctly (sliding out)** 

**\*device offline error message occurs when signal coverage is not good. Move to a position where signal coverage is better. In addition, on the watch, go to settings>more>wifi>switch this on (blue) and allow the watch to connect to your wifi**

**\*when the binding has been successfully completed, go to Phone Book in the APP and add names & phone numbers of permitted contacts, and save – these will then appear in the contacts list on the watch; calls from numbers not authorized in the phone book (contacts) will be blocked**

**\*in the APP, go to Switch Settings (terminal functions) where you can disable the dial pad to prevent the watch making calls to random numbers not authorized**

**\*Two parents can both be linked to one KidoCall watch – see the manual item 5. Authorizing a Secondary Administrator**

**\*And one parent can have 2 or more KidoCall watches linked to the APP on their phone – same process as above, and bind a second watch to the same APP on your phone**

**\*the KidoCall is IP67 waterproof, which is splash proof for daily use; can be immersed in stationary water; not for swimming or showering**

**[www.cactuswatches.com](http://www.cactuswatches.com/)**